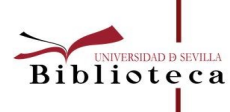

# **BOLETÍN del INVESTIGADOR**

**OCHOOL** 

# Nº13 (2019) Herramientas para seleccionar dónde publicar

En este número:

- Introducción
- Localizar revistas
- Valorar la calidad de las revistas
- Impacto de las revistas
- PRISMA

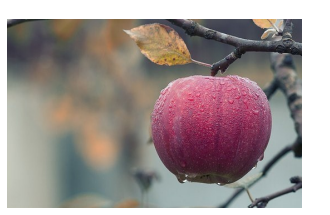

## Introducción

Publicar los resultados de la investigación es fundamental para promover el avance de la ciencia y la generación del conocimiento. Igualmente, es un factor primordial a la hora de evaluar la producción científica del investigador/a a lo largo de su carrera. De ahí que seleccionar en qué revista publicamos nuestros artículos, es una decisión que conlleva serias implicaciones.

Hay diversos factores a valorar a la hora de tomar una decisión: la afinidad de los temas tratados en la publicación; el factor de impacto de la revista; su difusión; la visibilidad; el modelo de publicación, acceso abierto o de pago; el tiempo de revisión, aceptación del artículo y publicación; el formato, impreso o electrónico; editorial, etc.

Algunos grupos editoriales y otras organizaciones han desarrollado aplicaciones que ayudan a esta selección. A pesar de ello, debemos llevar a cabo una valoración más exhaustiva basada en la calidad de las revistas y su pertinencia y contar con el asesoramiento personalizado que se ofrece desde las bibliotecas.

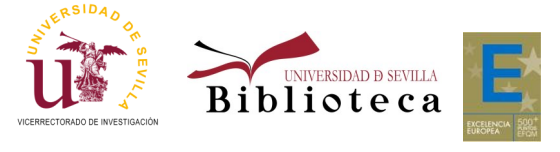

Más información: bibinvestigacion@us.es

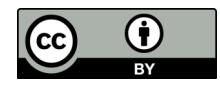

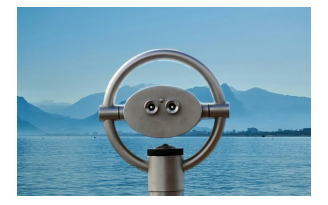

Localizar revistas

Son numerosas las aplicaciones existentes en la actualidad que nos ayudan a la hora de localizar revistas de nuestra área de investigación. Destacamos a continuación algunas de ellas.

Una de las primeras que apareció fue [Edanz Journal Selector,](https://en-author-services.edanzgroup.com/journal-selector) desarrollada en Japón en 1995. En su base de datos hay más de 28.650 revistas científicas. A partir del título, el abstract, palabras clave de nuestro artículo, área de investigación, etc., la herramienta genera un listado de revistas que podremos filtrar por factor de impacto, frecuencia de publicación, etc. En este [enlace](https://www.youtube.com/watch?time_continue=82&v=rMElwkgBv3s&feature=emb_logo) se puede acceder a un tutorial del recurso.

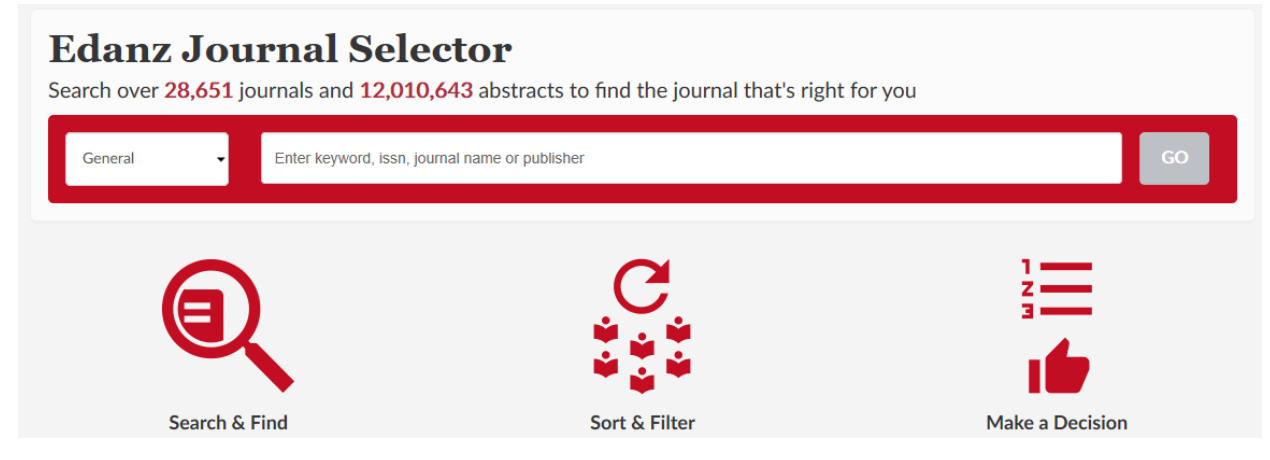

Entre aquellas herramientas creadas por los grandes grupos editoriales se encuentran:

- [Elsevier JournalFinder:](https://journalfinder.elsevier.com/) restringe la búsqueda a las revistas indexadas en Scopus. Presenta entre los resultados de búsqueda un máximo de 50 publicaciones con los datos relativos al factor de impacto, tiempos de revisión y publicación y precios de las APCs.
- [Journal Suggester de Springer Nature:](https://journalsuggester.springer.com/) incluye revistas de la editorial Springer y BioMed Central.
- [IEEE Publication Recommender:](http://publication-recommender.ieee.org/home) dentro del área de Ingeniería, en el portal IEEEXplore se ofrece este servicio. Cómo diferencia respecto a los anteriores, incluye congresos y la posibilidad de filtrar por fecha límite de publicación.

Reseñar también la existencia de [Journal Article Name Estimator \(JANE\)](http://jane.biosemantics.org/) que se limita a revistas indexadas en Medline.

En este [enlace](https://bib.us.es/estudia_e_investiga/investigacion/publicar/donde/seleccion) de nuestra web puede acceder a más recursos de este tipo.

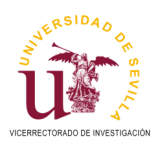

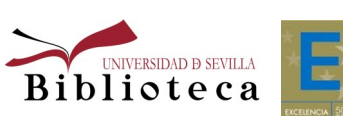

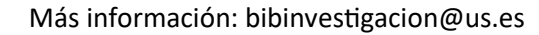

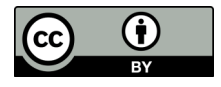

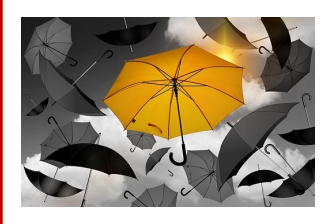

## Valorar la calidad de las revistas

Una vez que hemos localizado una serie de publicaciones dónde enviar nuestro artículo, es preciso evaluar la calidad de dicha selección determinando cuáles son de confianza o cubren mejor nuestras necesidades/expectativas.

Existe una herramienta muy útil para ello: Think-Check-[Submit.](https://thinkchecksubmit.org/) Este recurso pretende asesorar al investigador/a en cuanto a qué criterios se deben considerar a la hora de elegir una revista a la que enviar el resultado de una investigación. Además, nos ayudará a evitar contactar con revistas depredadoras.

La herramienta nos presenta una serie de cuestiones que debemos responder antes de tomar la decisión final de dónde publicar. Este análisis se realiza en tres etapas diferenciadas:

- "Think": a partir de una serie de preguntas se analiza la idoneidad de la publicación.
- "Check": se presentan una serie de criterios de verificación.
- "Submit": se aclaran cuáles deben ser las expectativas al enviar el documento.

#### **THINK CHECK SUBMIT**  $\blacktriangleright$  $\boldsymbol{\mathcal{J}}$

Choose the right journal for your research

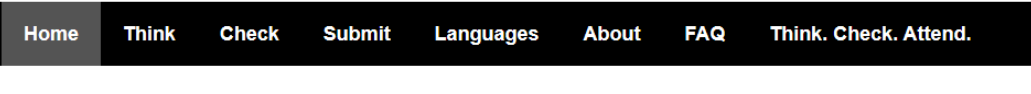

Think. Check. Submit. helps researchers identify trusted journals for their research. Through a range of tools and practical resources, this international, cross-sector initiative aims to educate researchers, promote integrity, and build trust in credible research and publications

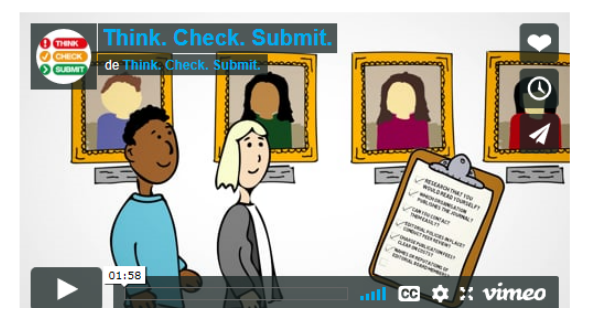

#### **Latest news**

7th October 201

Think. Check. Submit. looks forward to collaboration on new research programme 17th October 2010

A new research programme at Texas Tech University in the US, funded by the US National Science Foundation aims Read more...

#### **OAPEN joins Think. Check. Submit.**

3rd October 2019 OAPEN (Open Access Publishing in European Networks) has joined the group of organisations endorsing the Read more.

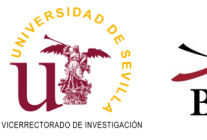

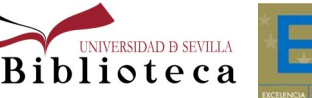

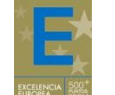

Más información: bibinvestigacion@us.es

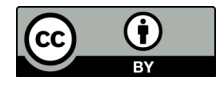

G

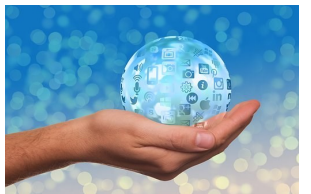

## Impacto de las revistas

Actualmente debido al sistema de evaluación de la investigación, el factor de impacto y la posición que ocupa una revista respecto a otra, son criterios que no podemos olvidar a la hora de tomar una decisión sobre dónde publicar los resultados nuestra investigación. Para ello hay diferentes recursos a tener en cuenta:

- [Journal Citation Report \(JCR\):](https://jcr.clarivate.com/JCRLandingPageAction.action?wsid=F69FGSlaebl7Ikzt8ZQ&Init=Yes&SrcApp=IC2LS&SID=H1-Qn7qSvQDdvxxDxx8zx2FxxWUBuyGvwWOHspDx2B-18x2d7ax2BMuXhMlgSix2BC4bxxs5fRAx3Dx3DTFKlJL4x2FopaSqjJlzTgnx2Fwx3Dx3D-03Ff2gF3hTJGBPDScD1wSwx3Dx3D-cLUx2FoE) es el indicador de calidad más conocido y el más valorado por los organismos de evaluación de la actividad investigadora. Mide el impacto de una revista en función de las citas recibidas por los artículos publicados y recogidos en la Web of Science (WOS).
- [Scimago Journal Rank \(SJR\):](http://www.scimagojr.com/) calcula el factor de impacto basándose en la información incluida en la base de datos Scopus. Ha sido desarrollado por SCImago, grupo de investigación del Consejo Superior de Investigaciones Científicas (CSIC), y de las universidades de Granada, Extremadura, Carlos III (Madrid) y Alcalá de Henares. SJR otorga un peso determinado a las citas de una revista, en función del área científica y la relevancia de las revistas citantes.
	- [Google Scholar Metrics:](https://scholar.google.com/citations?view_op=top_venues&vq=es) utiliza las citas recogidas por Google Académico.
		- In-[RECS,](https://web.archive.org/web/20140711013027/http:/ec3.ugr.es/in-recs/) IN-[RECJ,](https://web.archive.org/web/20140711021904/http:/ec3.ugr.es/in-recj/) IN-[RECH](https://web.archive.org/web/20140711010732/http:/ec3.ugr.es/in-rech/) Y [RESH:](http://epuc.cchs.csic.es/resh/) estos recursos analizan las revistas españolas de Ciencias Sociales y Humanidades, tomando como referencia los datos considerados en los procesos de evaluación de CNEAI, ANECA y Latindex.
- [MIAR:](http://miar.ub.edu/) se analiza la presencia de las revistas en bases de datos y repertorios multidisciplinares y como resultado se obtiene su ICDS. Se actualiza anualmente.
- [CARHUS Plus+:](http://agaur.gencat.cat/es/avaluacio/carhus/) sistema de evaluación de revistas de los ámbitos de Ciencias Sociales y Humanidades que se publican a nivel local, nacional e internacional, elaborado por la Agència de Gestió d'Ajuts Universitaris i de Recerca (AGAUR).
- [ERIHPLUS:](https://dbh.nsd.uib.no/publiseringskanaler/erihplus/) European Reference Index for the Humanities and Social Sciences (ERIH) es un índice de referencia para las revistas científicas europeas que cumplen criterios de calidad, clasificándolas en tres categorías. Aparecen revistas en diferentes idiomas.
- [FECYT:](https://calidadrevistas.fecyt.es/) la FECYT identifica, mediante convocatorias de evaluación, a las mejores revistas de cada área, mostrando su reconocimiento por medio de un sello de calidad.
- [Latindex:](https://www.latindex.org/latindex/inicio) portal de revistas iberoamericanas que fue uno de los primeros en ofrecer una serie de criterios de calidad editorial para evaluar a las revistas.

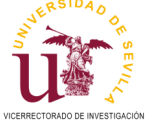

**Nº 13 (2019) Herramientas para seleccionar dónde`publicar**

13 (2019) Herramientas para seleccionar dónde publicar

 $\frac{1}{2}$ 

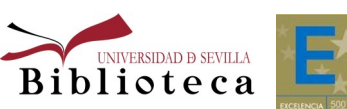

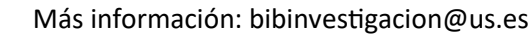

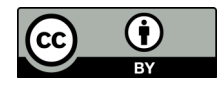

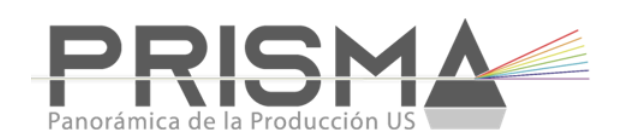

[PRISMA](https://bibliometria.us.es/prisma/) es un desarrollo propio de la Unidad de Bibliometría para facilitar la gestión curricular y el análisis de la producción científica del PDI de la US, por lo que de momento es necesario el UVUS para acceder. PRISMA se actualiza constantemente con nuevas publicaciones y nuevas funcionalidades, entre las que destacamos:

- Información sobre los perfiles de autor, con enlace directo.
- Carga semanal de nuevas publicaciones procedentes de [WoS](https://fama.us.es/permalink/34CBUA_US/nhtkp3/alma991013077608104987) y [Scopus,](https://fama.us.es/permalink/34CBUA_US/nhtkp3/alma991013077209104987) en breve se incluirá también [Dialnet](https://fama.us.es/permalink/34CBUA_US/nhtkp3/alma991007902119704987) como fuente.
- Información útil para las convocatorias de Sexenios. Para sus publicaciones con enlaces a la WoS y Scopus puede ver el factor de impacto, posición en la categoría, cuartil, tercil y decil para cada una de ellas, relacionado con JCR y SJR del año de publicación del artículo. Además del número de citas, que refrescamos semanalmente.
- Informes personales o colectivos (departamento, grupo o instituto de investigación) con las publicaciones validadas procedentes de [Scopus](https://fama.us.es/permalink/34CBUA_US/nhtkp3/alma991013077209104987) y [WoS.](https://fama.us.es/permalink/34CBUA_US/nhtkp3/alma991013077608104987)
- Exportar listados con las revistas situadas en los primeros cuartiles de cada disciplina temática recogida en la última edición del JCR o SJR.
- Conocer la política de autoarchivo de las revistas.

El año 2020 será crucial en el desarrollo de Prisma. Se ampliarán las fuentes de carga de publicaciones y también las métricas asociadas, incluyéndose citas desde Google Scholar y las propias editoriales. Pero el principal logro será la exportación en CVN certificado por la FECYT.

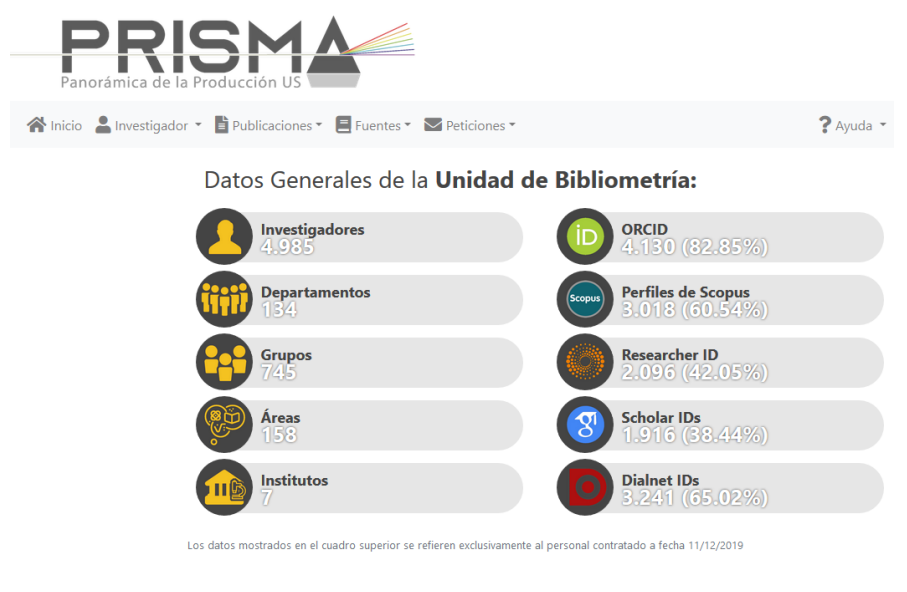

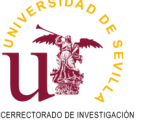

**Nº 13 (2019) Herramientas para seleccionar dónde`publicar**

Nº 13 (2019) Herramientas

para seleccionar dónde publicar

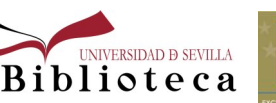

Más información: bibinvestigacion@us.es

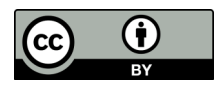

## **Bibliografía**

- · Universidad Nacional de Educación a Distancia: [http://investigauned.uned.es/herramientas](http://investigauned.uned.es/herramientas-que-sugieren-revistas-en-las-que-publicar/)-que-sugierenrevistas-en-las-que-[publicar/](http://investigauned.uned.es/herramientas-que-sugieren-revistas-en-las-que-publicar/) (Consultado el 28/11/2019)
- · Edith Cowan University Library: [https://ecu.au.libguides.com/harc/journal](https://ecu.au.libguides.com/harc/journal-finder-tools)-finder-tools (Consultado el 28/11/2019)
- Biblioteca de la Universidad de Sevilla: [https://bib.us.es/estudia\\_e\\_investiga/investigacion/publicar/donde/](https://bib.us.es/estudia_e_investiga/investigacion/publicar/donde/seleccion) [seleccion](https://bib.us.es/estudia_e_investiga/investigacion/publicar/donde/seleccion) (Consultado el 28/11/2019)
- Biblioteca de la Universidad de los Andes:<https://uandes.libguides.com/c.php?g=847044&p=6123889> (Consultado el 28/11/2019)
- BlogBibliotecaCID: [https://blogbibliotecacid.wordpress.com/2018/11/05/herramientas](https://blogbibliotecacid.wordpress.com/2018/11/05/herramientas-de-interes-para-decidir-donde-publicar-en-acceso-abierto/)-de-interes-para-decidirdonde-publicar-en-acceso-[abierto/](https://blogbibliotecacid.wordpress.com/2018/11/05/herramientas-de-interes-para-decidir-donde-publicar-en-acceso-abierto/) Consultado el 28/11/2019)

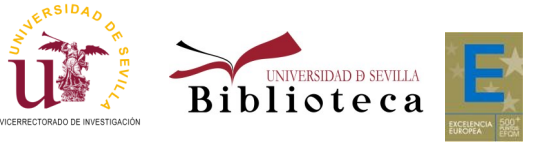

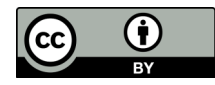